# **1Z0-102Q&As**

Oracle WebLogic Server 11g: System Administration

### **Pass Oracle 1Z0-102 Exam with 100% Guarantee**

Free Download Real Questions & Answers **PDF** and **VCE** file from:

**https://www.leads4pass.com/1z0-102.html**

100% Passing Guarantee 100% Money Back Assurance

Following Questions and Answers are all new published by Oracle Official Exam Center

**C** Instant Download After Purchase

**83 100% Money Back Guarantee** 

365 Days Free Update

**Leads4Pass** 

800,000+ Satisfied Customers

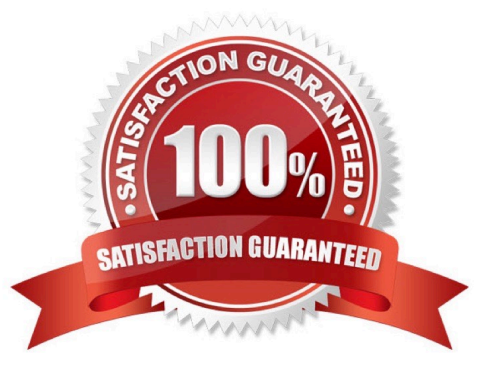

## **Leads4Pass**

#### **QUESTION 1**

An EJB application is targeted to a cluster. Remote EJB clients can therefore take advantage of WebLogic Server\\'s load balancing and failover capabilities.

However, a proxy server exists between the clients and the cluster, which performs IP address translation. Which cluster attribute should you modify to ensure that load balancing and failover work correctly?

A. Multicast Address

B. Persistent Store

C. Cluster Address

D. Migration Basis

E. Replication Channel

Correct Answer: C

Note:

Updating Proxy Service Configurations for an Expanded Cluster

If your AquaLogic Service Bus configuration includes one or more proxy services that use JMS endpoints with cluster addresses, then you must also perform the

following procedure using the AquaLogic Service Bus Console after adding the new managed server to the cluster:

1.

In the Change Center, click Create to create a session.

2.

Using the Project Explorer, locate and select a proxy service that uses JMS endpoints with cluster addresses.

3.

At the bottom of the View Details page, click Edit.

4.

If there is a cluster address in the endpoint URI, add the new server to the cluster address.

5.

On the Edit a Proxy Service - Summary page, click Save.

6.

Repeat step 2. through step 5. for each remaining proxy service that uses JMS endpoints with cluster addresses.

7.

In the Change Center, click Activate.

**Leads4Pass** 

The proxy services are now configured for operation in the extended domain.

Reference: eDocs Home > BEA AquaLogic Service Bus 2.0 Documentation > Deployment Guide > Configuring a Clustered Deployment

#### **QUESTION 2**

View the exhibit.

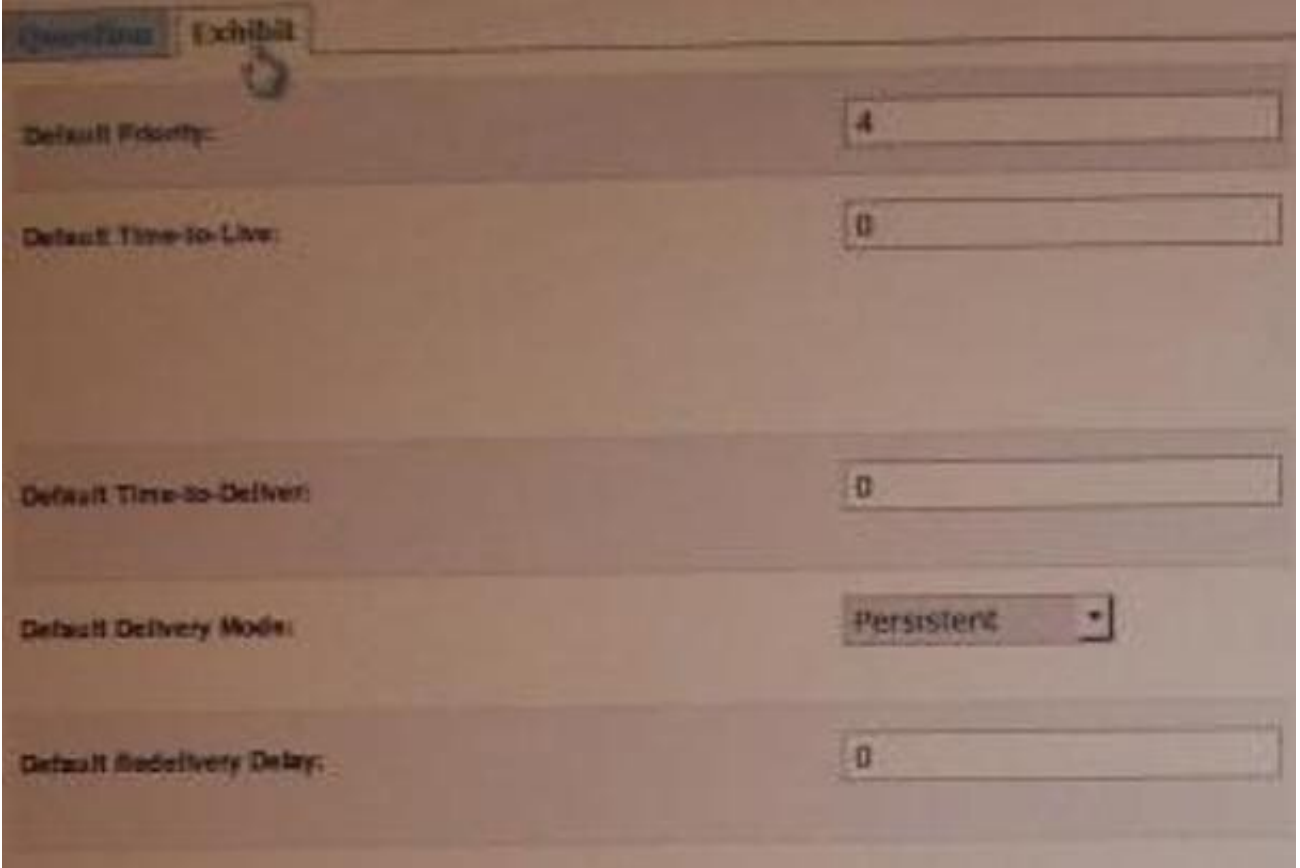

You are logged in to the WebLogic Server administration console and you are editing the fields shown in exhibit. Which type of WebLogic Server resource are you currently editing?

- A. JMS Server
- B. Persistent Store
- C. JDBC Data Source
- D. Diagnostics Module
- E. JMS Connection Factory

Correct Answer: E

#### **https://www.leads4pass.com/1z0-102.html Leads4Pass** 2024 Latest leads4pass 1Z0-102 PDF and VCE dumps Download

MS Connection Factory: Configuration: Default Delivery

Use this page to define the default delivery configuration parameters for this JMS connection factory, such as the default delivery mode, default time to live, etc.

Reference: JMS Connection Factory: Configuration: Default Delivery

#### **QUESTION 3**

You wish to restrict access to a JMS queue so that only specific accounts may receive messages from the queue. Identify two steps that, when performed together, implement this security requirement.

A. Create a policy for queue\\'s URL pattern.

B. Add a policy to the queue and associate it with a role.

C. Configure an identify assertion provider.

D. Acquire the domain configuration lock.

E. Create a global role and assign users to it.

Correct Answer: BE

B:

Security policy for a JMS Queue (Resource Level).

When you define a security policy for an individual destination on a JMS server, you can protect all operations of the destination.

a.

Login into the Admin server console > Navigate to the Queue that needs to be secured.

b.

Click on the security tab > Policies sub tab.

You can see a small drop down list, which lists the set of the operations that can be protected.

c.

Click Add Conditions to add the policy conditions.

d.

From the predicate list, specify the policy conditions.

e.

 Specify the role (the global created in E below) which needs to have the access permissions for the JMS Queue. Click Add > Finish.

E: Create a Global Role and assign the appropriate user accounts to it.

Note: There are two ways of securing the JMS resources.

1.

At the JMSModule level (Group level), where a single security policy is specified for a set of JMS resources.

2.

 At the individual JMS resource level, which provides much more grained controlled over the operations that you want to secure.

Reference: SECURING WEBLOGIC JMS RESOURCES

#### **QUESTION 4**

You run the default startmanageWeblogic (.cmd in Windows) script as shown here: startmanageWeblogic.sh server1 http://192.168.1.102:8001.

What does this do?

A. It starts the administration server named server1, which is running at 192.168.1.102.8001.

B. It starts the managed server named server1, which is running at 192.168.1.102.8001.

C. It starts the managed server named server1 whose Node Manager is running at 192.168.1.102.8001.

D. It starts the Managed Server named server1 whose Administration Server is running at 192.168.1.102:8001.

Correct Answer: D

A Managed Server is a WebLogic Server instance that runs deployed applications. It refers to the Administration Server for all of its configuration and deployment

information. Usually, you use Managed Servers to run applications in a production environment.

See step 4 and 5 below in particular:

To use the WebLogic Server scripts to start Managed Servers:

1.

Refer to Starting Servers: Before You Begin for prerequisite tasks.

2.

If you have not already done so, create one or more Managed Servers.

See Creating WebLogic Domains Using the Configuration Wizard or "Create Managed Servers" in the Administration Console Online Help.

3.

Start the domain\\'s Administration Server.

4.

## **Leads4Pass**

 In a shell (command prompt) on the computer that hosts the Managed Server, change to the directory that contains the startManagedWebLogicscript:

DOMAIN\_NAME\bin\startManagedWebLogic.cmd (Windows)

DOMAIN\_NAME/bin/startManagedWebLogic.sh (UNIX)

where DOMAIN\_NAME is the directory in which you located the domain. By default, this directory is BEA\_HOME\user\_projects\domains\DOMAIN\_NAME.

5.

Enter one of the following commands:

startManagedWebLogic.cmd managed\_server\_name

admin\_url (Windows)

startManagedWebLogic.sh managed\_server\_name

admin\_url (UNIX)

where managed\_server\_name specifies the name of the Managed Server and admin\_url specifies the listen address (host name or IP address) and port number

of the domain\\'s Administration Server.

For example, the following command uses startManagedWebLogic.cmd to start a Managed Server named myManagedServer. The listen address for the domain\\'s

Administration Server is AdminHost:7001:

c:\bea\user\_projects\domains\mydomain\bin\startManagedWe bLogic.cmd myManagedServer http://AdminHost:7001

6. For each Managed Server that you want to start, open a separate command shell and follow steps 4 and 5. If you are starting Managed Servers on another machine, log in to that machine (remotely or locally) and then follow steps 4 and 5.

Reference: Starting Managed Servers with a Startup Script

#### **QUESTION 5**

Which two statements are true about data sources that have been created?

- A. Data sources must be targeted to a server.
- B. Data sources must be bound in the JDNI tree of a server.
- C. Data sources are an Oracle WebLogic Server-specific feature.
- D. Data sources are tied directly to a connection pool.
- E. Data sources are required for a domain.

Correct Answer: BD

### **Leads4Pass**

In WebLogic Server, you configure database connectivity by adding data sources to your WebLogic domain. WebLogic JDBC data sources provide database access and database connection management. Each data source contains a pool of database connections that are created when the data source is created and at server startup. Applications reserve a database connection from the data source by looking up the data source on the JNDI tree or in the local application context and then calling getConnection(). When finished with the connection, the application should call connection.close() as early as possible, which returns the database connection to the pool for other applications to use.

[1Z0-102 VCE Dumps](https://www.leads4pass.com/1z0-102.html) [1Z0-102 Practice Test](https://www.leads4pass.com/1z0-102.html) [1Z0-102 Study Guide](https://www.leads4pass.com/1z0-102.html)